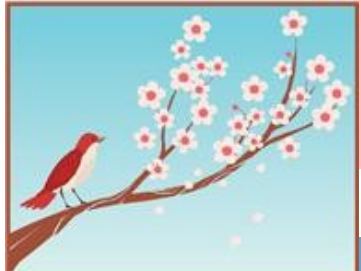

# インフォ・アクセス

島根大学医学図書館ニュース

2012年3月30日 発行 Vol. 8,No. 3(2012年3月)

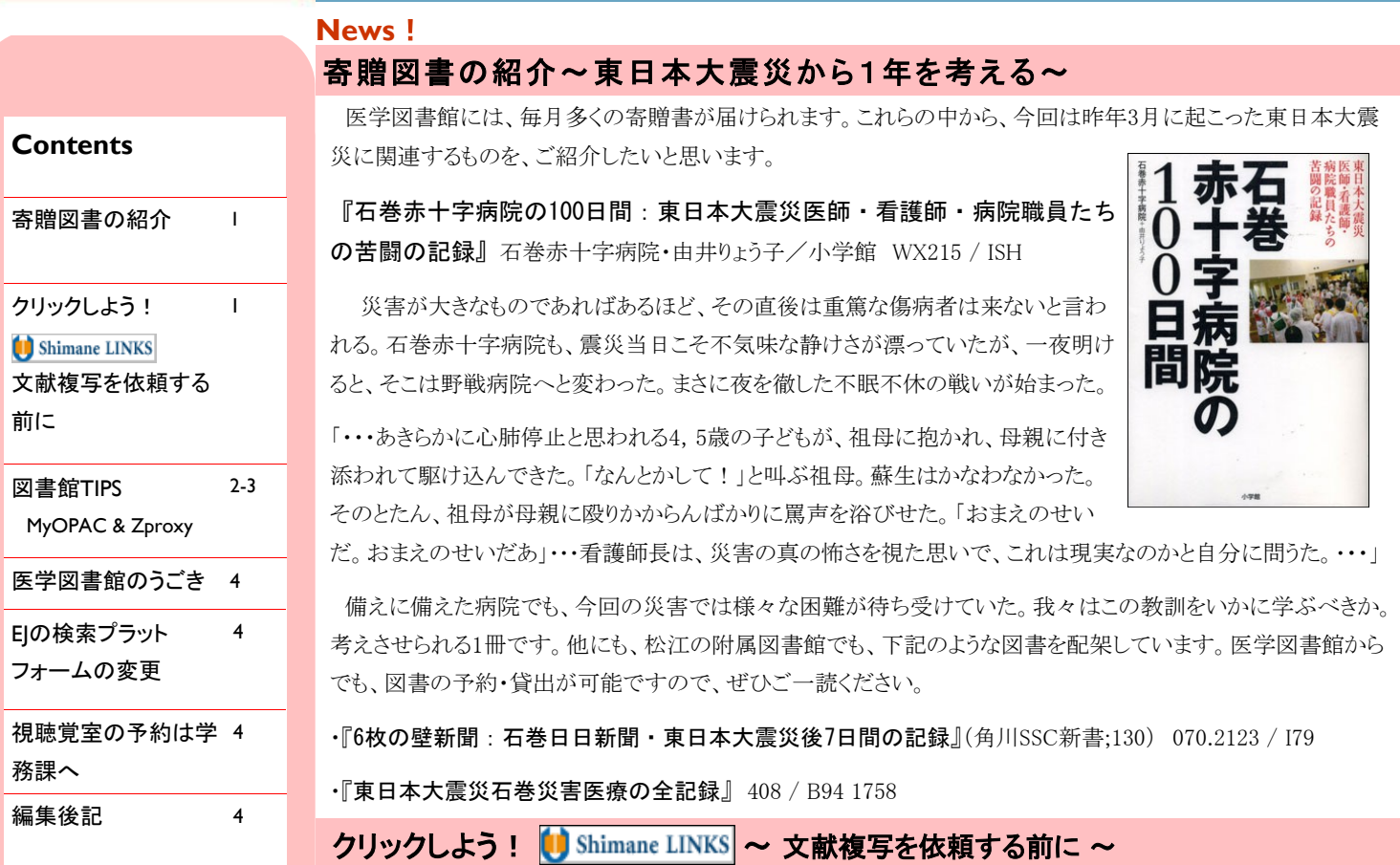

2011年10~12月の学外への文献複写依頼634件のうち、医学図書館に冊子体を所蔵していたものが75 件、キャンパス内から電子ジャーナルで全文が閲覧できたものが59件ありました。実に2割以上が、文献複 写依頼の必要がなく、自身で即座に利用できたことになります。

"Pubmed"や"医中誌Web"を検索して得た文献の情報を、学外へそのまま依頼する方も多いですが、で も、ちょっと待って!学外へ文献複写依頼をする前に、 次の方法で学内の所蔵や電子ジャーナルの **New** ShimaneLINKS中間画面

有無を確認しましょう。

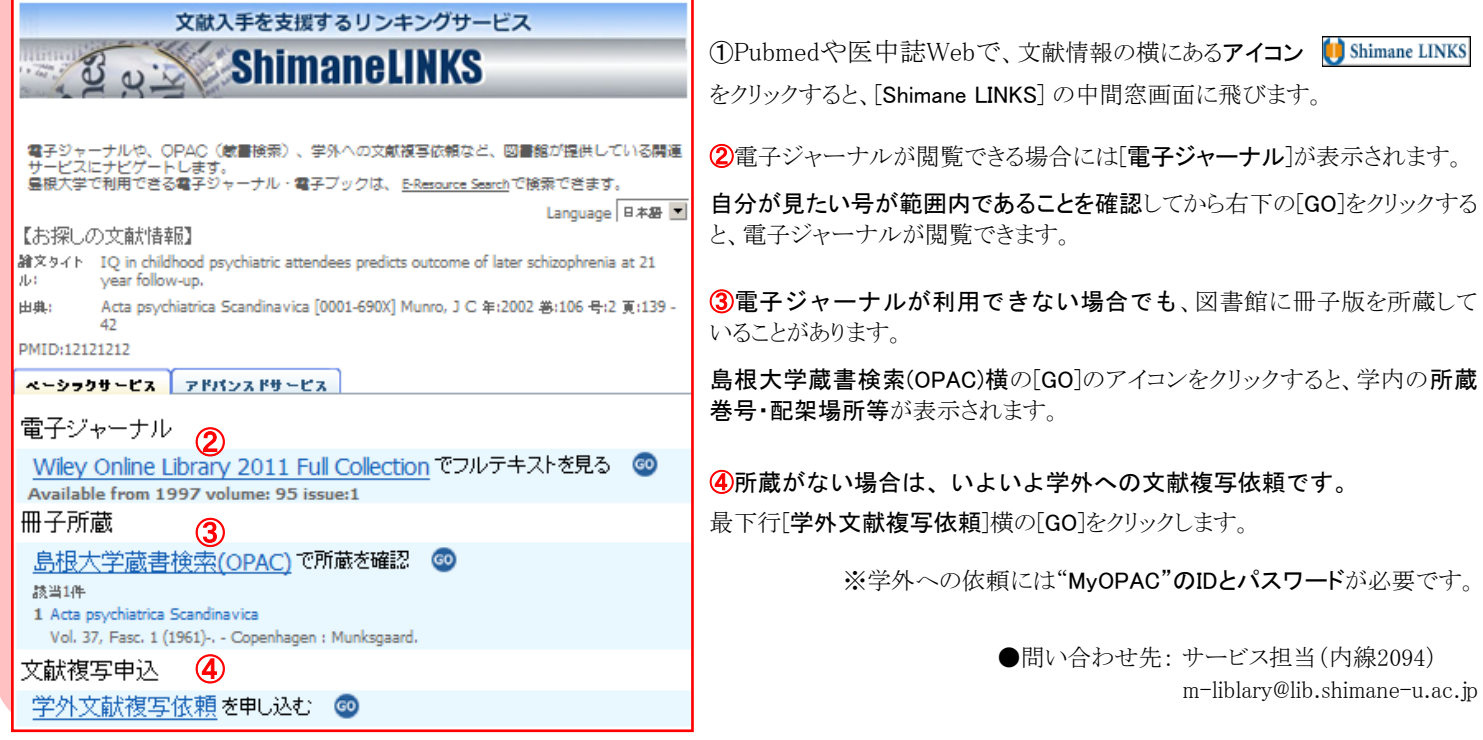

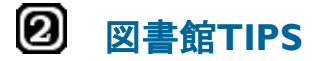

#### 図書館を利用する際に知って おくと便利な情報です。

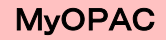

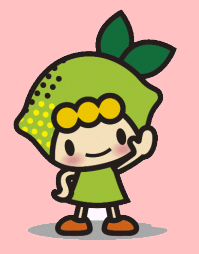

# ① MyOPAC ログイン

#### 附属図書館HPサイドバー

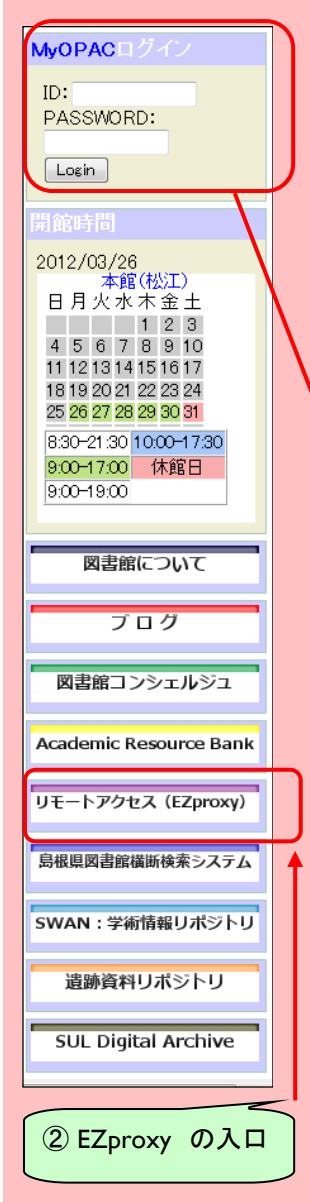

# <**No.** 7> 図書館のネット利用: **MyOPAC** & **EZproxy**

大学図書館のネットサービスは、所蔵資料の蔵書検索(OPAC- Online Public Access Catalog)の学内 LANでの提供から始まり、インターネットの普及とともにWeb版OPACとして各大学から一般公開されてい ます。一方、国立情報学研究所(NII)では、全国学術機関等の総合目録データベースである"Webcat"に より包括的に公開されました。NIIの"Webcat"は、その後、連想検索機能などを備えた"WebcatPlus"に進 化し、現在では、図書資料が"CiNii Books"に、雑誌論文は"CiNii Articles"とそれぞれの特性に対応し た検索サービスが並行的に提供されています。島根大学でも、大学統合後、図書・雑誌など蔵書の大部 分がデータベース化され、現在では電子ジャーナルやe-Bookなど新たなメディアも加えた"島大OPAC" を附属図書館HPから提供しています。

(1)MyOPAC (マイ オーパック)

○今回、紹介する"MyOPAC"は、図書館情報システムの利用者支援機能として、OPAC収録情報を ベースにユーザー認証を付加し、個別的かつインタラクティブな利用者用ページを提供するものです。 本学構成員(学生・教職員、講座単位等)は、WebブラウザーからのMyOPACへログインすることで、ネッ トを通じた多様な図書館サービスが利用できます。MyOPACへのログインは、附属図書館ホームページ のサイドバーにID, Password入力ボックスがあります。 MyOPACは、利用者の種別により表示内容や利 用できる機能が異なります。

#### ●MvOPACの主な機能(学生・教職員用)

- ・OPAC検索/お知らせ/図書館開館カレンダー ・貸出や予約の確認・貸出期間の延長 ・自分で借りた資料等の履歴確認 ・・・・・・・・・・・・・・・・・・・・(電子リソース情報登録・管理)
	-
	-
- ・文献複写依頼や図書貸借申込み及び状況確認 ・パスワード変更 ・メールアドレス登録・変更等
- 

※図書館では、文献複写到着や予約図書通知等、利用者との連絡はメールにて行います。利用開始時 にはメールアドレスを必ず登録してください。アドレス変更時にはWeb上から速やかに更新願います。 ※各個人のMyOPACは、表示メニューのレイアウトやカラーが自分仕様にカスタマイズできます。 ※貸出期間延長は「貸出・予約状況照会」から、延長したい資料右端の「延長」をクリック-最長2週間)

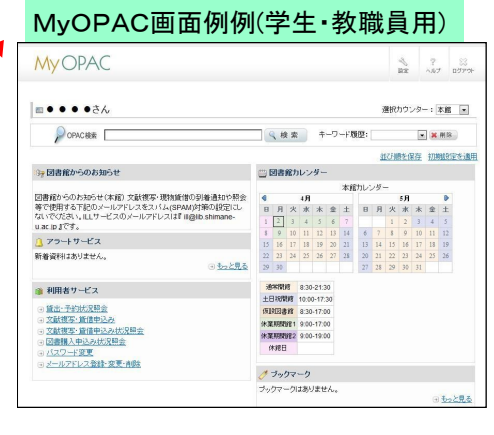

### ●MvOPACの主な機能(講座等事務用)

・OPAC検索/お知らせ/図書館開館カレンダー

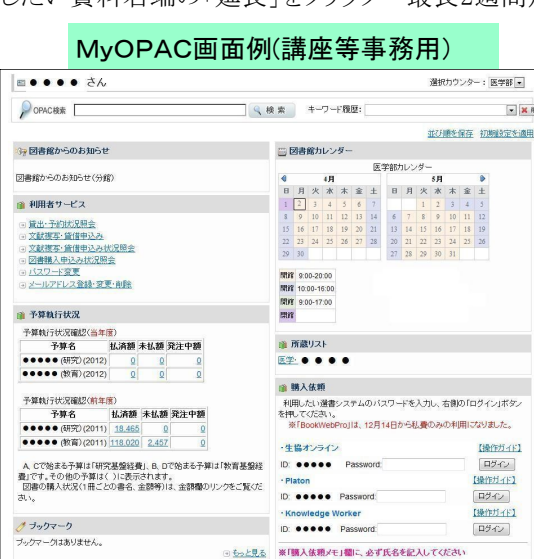

・ブックマーク(電子ジャーナル、データベース等) ・所蔵リスト(講座等貸出図書リストー蔵書点検用)

・図書購入依頼(各種選書データベース) ・図書/雑誌/文献複写等予算執行状況

(前年度及び当該年度表示、当該年度はリアルタイムで情報が更新されますので定期的にご確認ください。)

※MyOPACのIDは、学生証・職員証・図書館利用証番号と固有のPasswordを使用します。ID、Password の訂正管理、なた、共用パソコンでは利用後のブラウザー終了処置などに留意願います。 ※講座事務用ID, Passwordは、講座・予算単位等で個別に登録・発行を行っています。不明な場合は医 学図書館(総務・整備担当)へご照会ください。MyOPACの利用ID、Passwordは、EZproxyと共通です。

#### (2)EZproxy (イージィプロキシ)

●EZproxy とは?

#### EZproxy

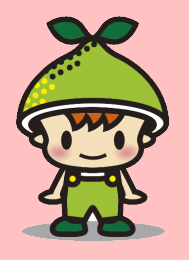

鳥根大学では数次にわたる学術情報基盤整備計画により、電子ジャーナルやデータベース等多数の電子リ ソース類の継続的な整備を行っていますが、利用はキャンパスサイト(IP)からのアクセスに限られていました。 附属図書館では、これら貴重な電子リソース類の利用機会の拡大を図るため、自宅や出張先など学外からもア クセスが可能な"EZproxy"によるリモートアクセス"サービスを行っています。このサービスは、利用者PCでは "VPN"などのネットワーク認証ソフトをインストールする必要もなく、大学設置のEZproxyサーバのユーザ認証の みで利用できます。現在、リモートアクセスが可能な電子リソースは36タイトル\*です。医学分野では、多くの電 子ジャーナルサイトの直接利用のほか、ARBに収録した"Pubmed(島大版)"では、検索結果に"ShimaneLINKS" が表示され、そのまま「フルテキスト」表示やデータ転写による「文献複写依頼」など、学外からも場所・時間に 縛られないシームレスな学術情報リソースの利用ができます。

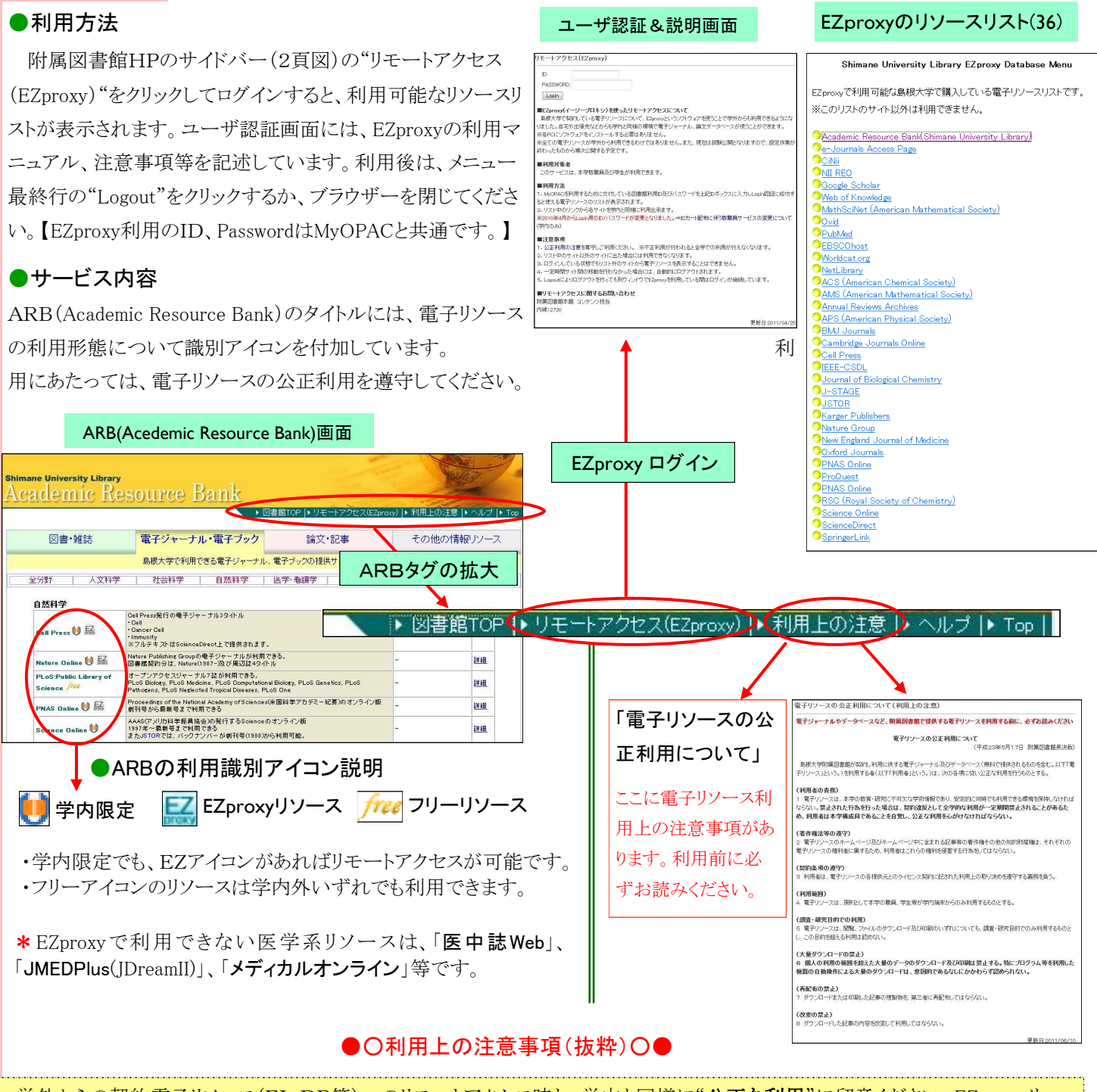

学外からの契約電子リソース(EJ,DB等)へのリモートアクセス時も、学内と同様に"公正な利用"に留意ください。EZproxyサー バはキャンパスサイト内にあり、不正アクセスについては常時チェックを受けています。特にプログラムや専用ソフト、或いは手動で も一度に大量のダウンロードは不正とみなされ、大学全体が利用停止となります。(cf. 大量→ 特定巻号の一括ダウンロード等)

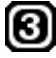

# 医学図書館ウォッチ 医学図書館のうごき(**2012**年**3**月)

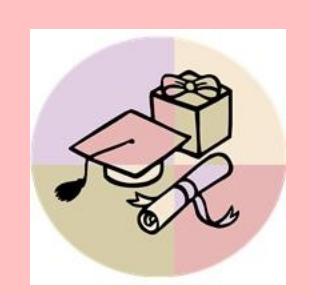

- ■第2回第5期学術情報基盤整備計画策定委員会(テレビ会議) 平成24年3月1日(木)10:00~11:10 於:本部棟5階第一会議室 <事項>
	- 1.電子ジャーナル等の利用に関するWebアンケート結果について 2.第5期学術情報基盤整備計画の基本方針(案)について
- ■第4回附属図書館運営委員会(テレビ会議)
- 平成24年3月21日(水)9:00~9:40 於:本部棟5階第一会議室 <議題>

 1. 第5期学術情報基盤整備計画の基本方針(案)について <報告>

1.附属図書館利用規則の一部改正について

2.改修工事に伴う大学会館(仮説閲覧室)でのサービスについて

# お知らせ

## お知らせ 電子ジャーナルの検索プラットフォームが変わります!(**2012**年**4**月)

附属図書館では、電子ジャーナルを検索するためのプラットフォームをリプレイスします。 これに伴い、"e-Journals Access Page" は3月をもってサービスを停止しますので、ご注意ください。

#### **New** E-Resource Search画面

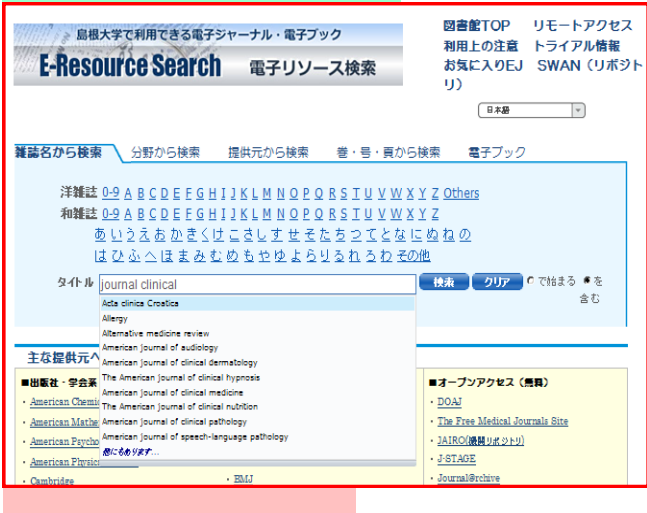

あわせて、同じシステムを使っている | Shimane LINKS の機能も、 新しいプラットフォームに引き継がれます。ShimaneLINKSが利用できる データベースも増やします。

新しいプラットフォーム"**E-Resource Search<**電子リソース検索**>**"で は、電子ジャーナルだけでなく電子ブック一覧表示機能も備えています。

また、検索語を予測し候補を表示するサジェスト機能など、これまでに なかった便利な使い方もできるようになっていますので、是非活用してく ださい。

> ●問い合わせ先: サービス担当(内線2094) m-liblary@lib.shimane-u.ac.jp

# 視聴覚室の利用申込は学務課へ

2012年1月より、図書館棟3階の視聴覚室の予約に関する問い合わせ先が、医学図書館から学務課 へ変更になりました。お間違えないよう、よろしくお願いします。

■視聴覚室利用の利用申込受付、鍵の受け渡し→ 学務課 教務担当(内線2085、2089)

他、マイク・音響機器類の故障について→ 学務課 教務担当(内線2085,2089)へ。

部屋の環境や備え付けのパソコンや機器類の操作について → 医学図書館(内線2094)へ。

編集後記

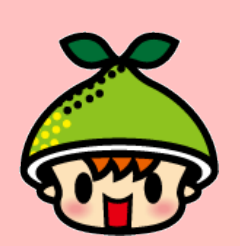

今月は、なかなか寒さが引かず、あまり春を実感できる日が少なかったですね。そんな我が家では、長 男がお散歩で採ってきたノビルを、夕ご飯に美味しくいただきました。・・・が、なんと食あたりに!一日 でほぼ回復しましたが、原因は、ノビルとスイセンを間違えてしまったよう。よくよく観察してから調 理しないといけませんね(涙)これはまれな事例ですが、みなさんも、いろんな春を満喫して下さい☆

> 発行日 2012(平成24)年 3月 30日 発行者 島根大学医学図書館 〒693-8501 出雲市塩冶町89-1 TEL:0853-20-2092 FAX:0853-20-2095